#### Instructions on PHCS Multiplan - <a href="https://www.multiplan.us/healthcare-providers/">https://www.multiplan.us/healthcare-providers/</a>

- PHCS is primary network ALWAYS so a member will go into
- the portal and search the provider search

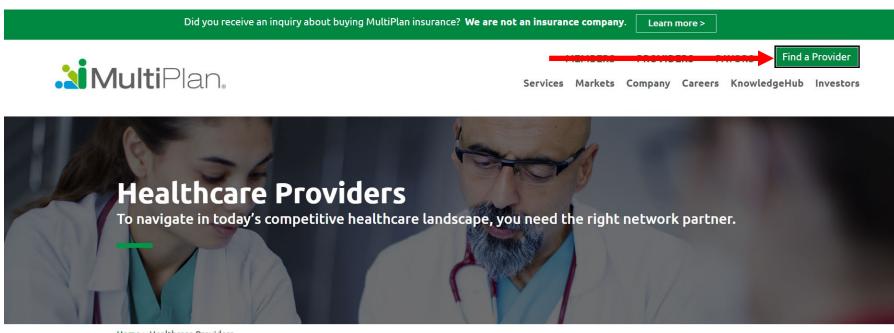

Home > Healthcare Providers

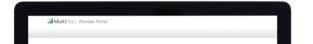

Online service allows you to:

# Member will go to select network tab select PHCS

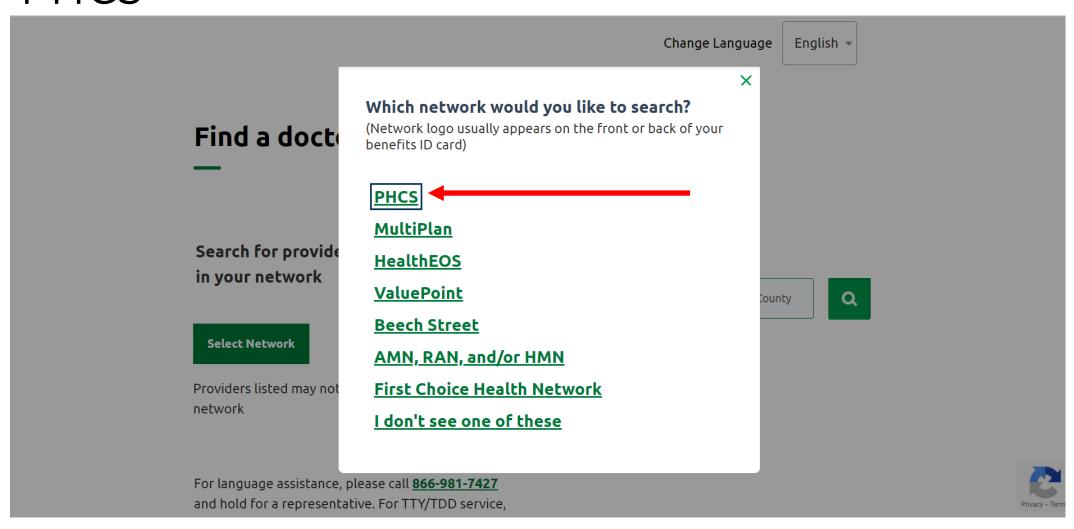

## Member will select Extended PPO

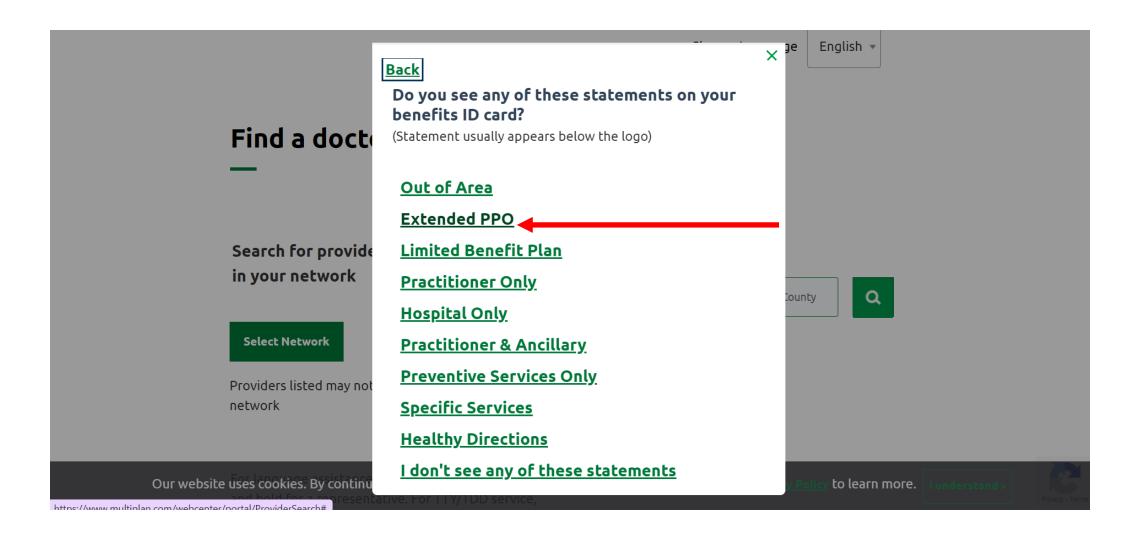

## Member will use the search function

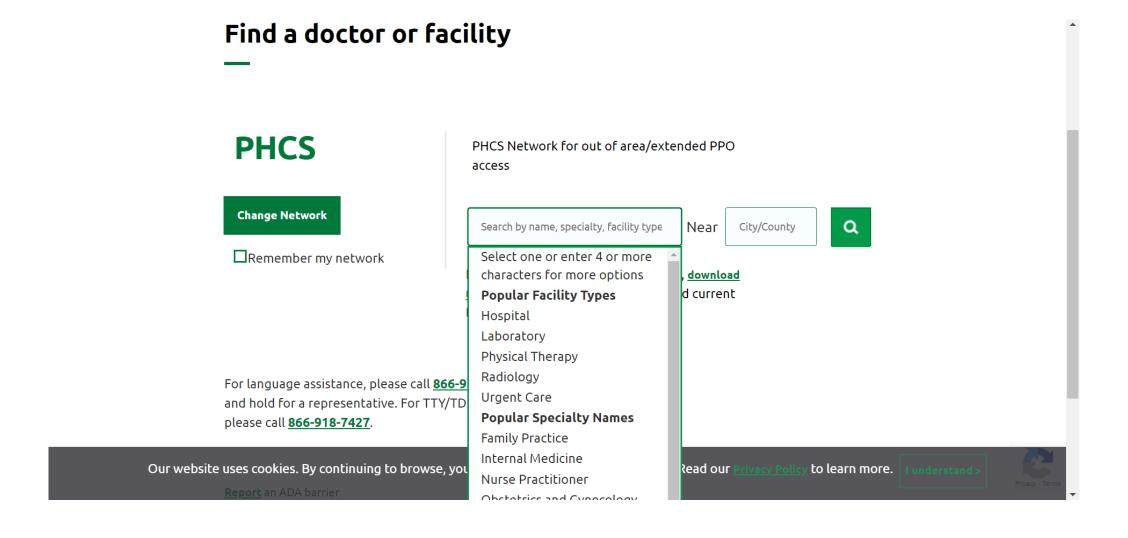

# If facility/doctor/location is not available member will select the change network button

#### Find a doctor or facility

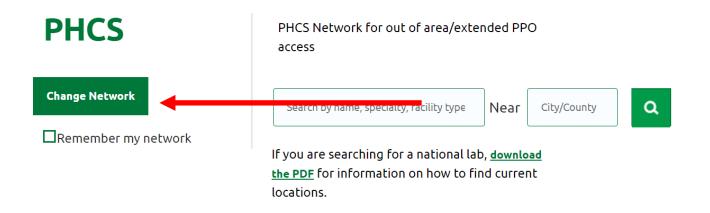

For language assistance, please call <u>866-981-7427</u> and hold for a representative. For TTY/TDD service, please call <u>866-918-7427</u>.

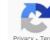

## Member will select the multiplan network

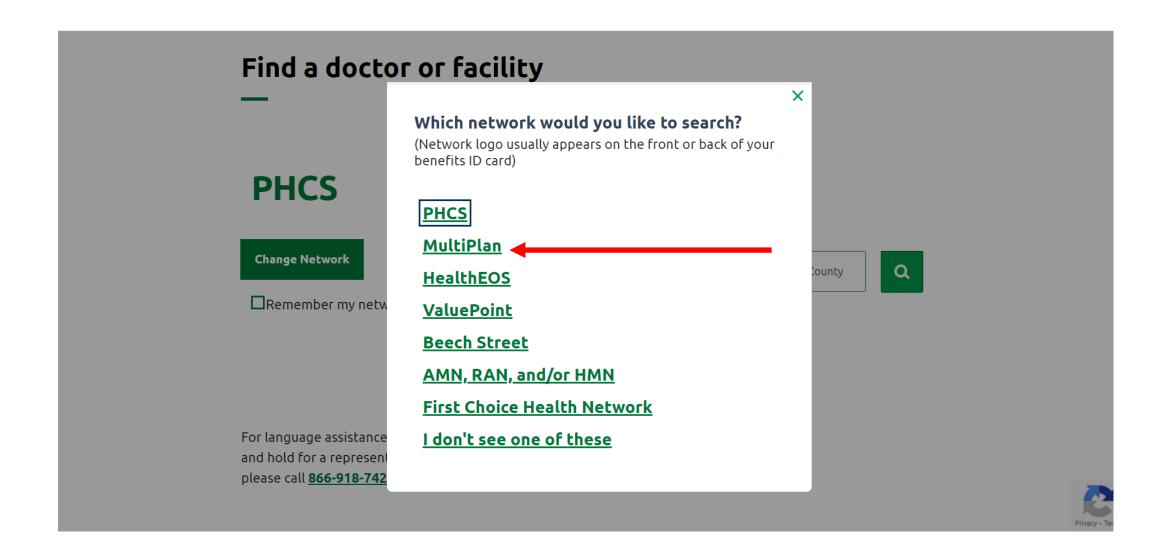

## Member will Select PPO

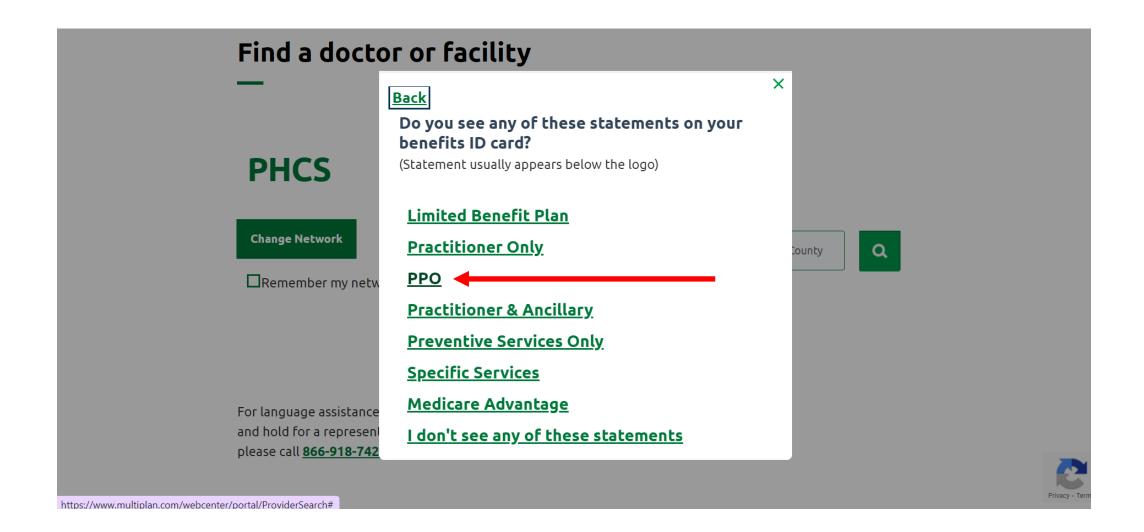

## Member will use the search function

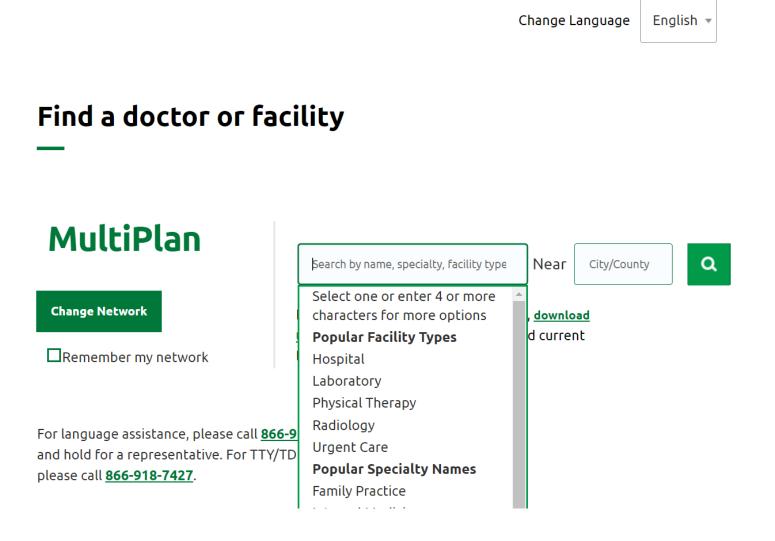